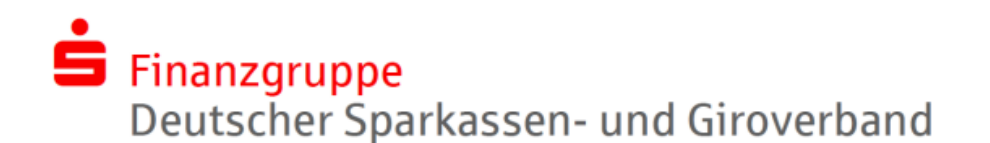

## **Der Geld-Automat**

**Wie benutzen Sie einen Geld-Automat?** An einem Geld-Automat in der Sparkasse können Sie sich immer Bargeld von Ihrem Girokonto auszahlen lassen. Sie brauchen dafür Ihre Sparkassen-Card (Debitkarte) und Ihre PIN. Die PIN ist die Geheimzahl für Ihr Sparkassen-Girokonto.

Sie können sich mit Ihrer Sparkassen-Card auch an Geld-Automaten von anderen Banken Bargeld von Ihrem Sparkassen-Girokonto auszahlen lassen. Das kostet für Sie aber eine Gebühr.

So benutzen Sie einen Geld-Automaten:

1. Stecken Sie Ihre Sparkassen-Card in den Karten-Schlitz. Sie finden den Karten-Schlitz rechts neben dem Bildschirm des Geld-Automaten.

Achten Sie auf die Anzeige auf dem Bildschirm.

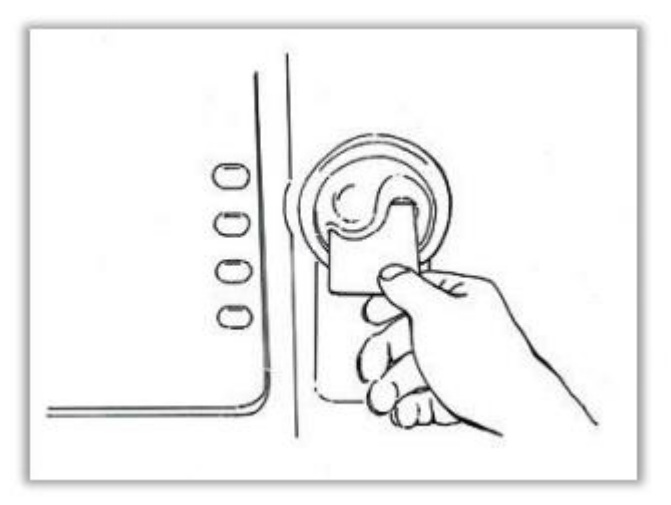

2. Geben Sie mit der einen Hand Ihre PIN mit dem Tasten-Feld ein. Halten Sie Ihre andere Hand dabei über das Tasten-Feld, damit andere Personen die Zahlen Ihrer PIN nicht sehen. **Achtung:** Wenn Sie sich vertippt haben, kommen Sie zurück mit der gelben Taste **Korrektur.** Wenn Sie die rote Taste **Abbruch** drücken, stoppen Sie den Vorgang.

Ihre Sparkassen-Card (Debitkarte) kommt dann aus dem Karten-Schlitz.

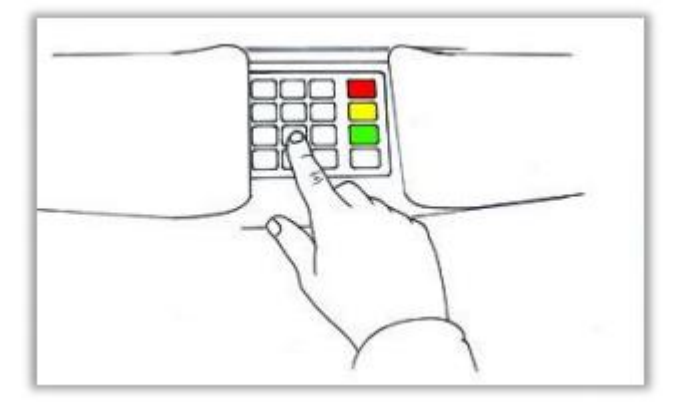

3. Drücken Sie die grüne Taste **Bestätigen.**

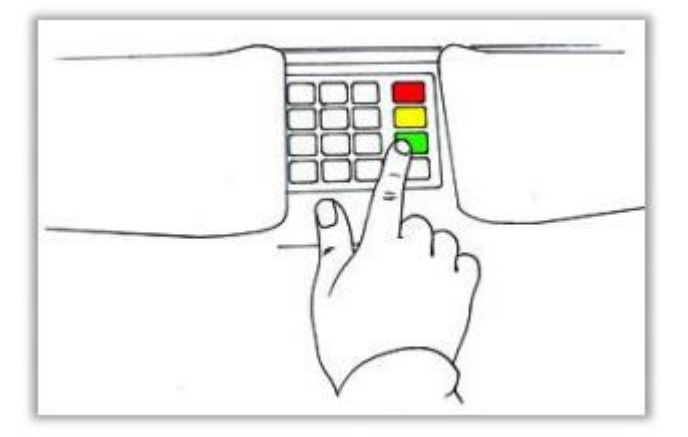

4. Wählen Sie einen Geld-Betrag von der Liste, die auf dem Bildschirm erscheint. Bei manchen Geld-Automaten müssen Sie den Geld-Betrag mit dem Tasten-Feld eingeben.

Drücken Sie die grüne Taste **Bestätigen**.

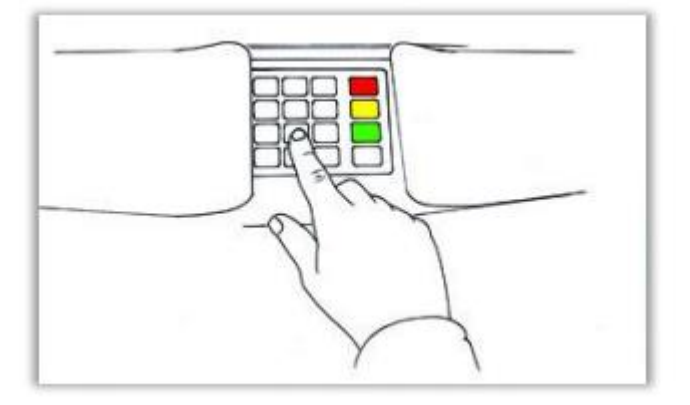

5. Entnehmen Sie Ihre Sparkassen-Card (Debitkarte). Ihre Sparkassen-Card kommt automatisch aus dem Karten-Schlitz.

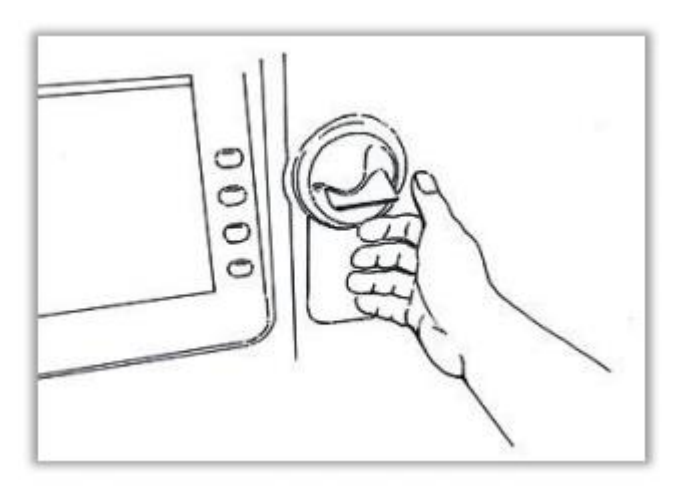

6. Entnehmen Sie Ihr Geld.

Ihr Geld kommt automatisch aus dem Fach

für die Geld-Ausgabe.

**Achtung:** Wenn Sie Ihre Sparkassen-Card (Debitkarte)

oder Ihr Geld vergessen haben,

zieht der Geld-Automat beides nach kurzer Zeit wieder ein!

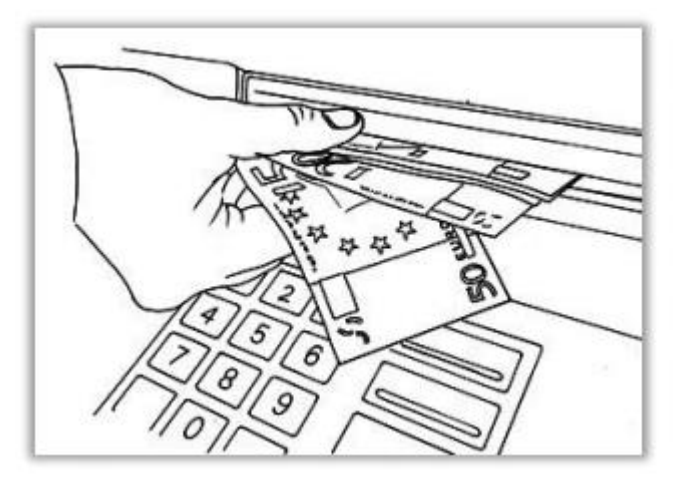

## **Wie benutzen Sie einen Konto-Auszugs-Drucker?**

An den Konto-Auszugs-Druckern in der Sparkasse können Sie zu jeder Zeit einen Konto-Auszug für Ihr Girokonto ausdrucken.

So benutzen Sie die Konto-Auszugs-Drucker:

1. Stecken Sie Ihre Sparkassen-Card (Debitkarte) in den Karten-Schlitz. Sie finden den Karten-Schlitz auf der rechten Seite des Konto-Auszugs-Druckers.

Ihr Konto-Auszug wird dann automatisch gedruckt.

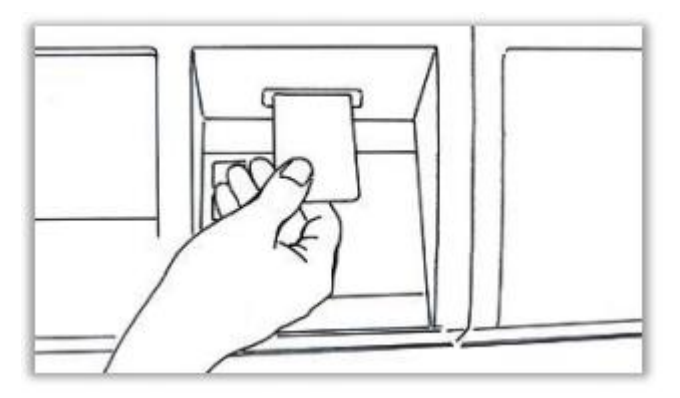

2. Entnehmen Sie Ihre Sparkassen-Card.

Ihre Sparkassen-Card kommt automatisch aus dem Karten-Schlitz. Entnehmen Sie dann Ihren Konto-Auszug.

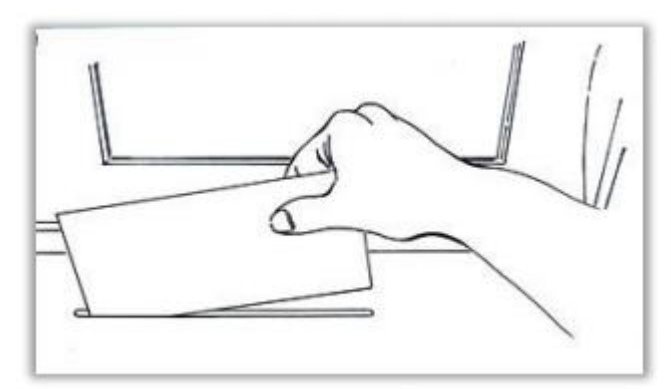